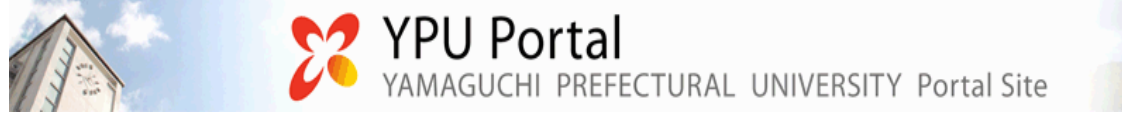

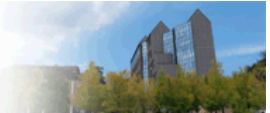

教室予約 利用ガイド

## <申請時間のルール> 基本的には前日の 17 時までに予約してください。 但し、土日の利用の場合は金曜の 13 時まで、祝日の場合は祝日の前日の 13 時まで に予約してください。

8時40分~12時の間に使用したい場合→前日の17時までに予約 12 時~17 時の間に使用したい場合→当日の朝9時までに予約 17 時以降に使用したい場合→当日の12 時までに予約

それ以降の申請については、普通教室については教育研究支援部教務部門、それ以 **外の施設(詳細は別紙参照)については総務部等に申請書を提出してください。** 

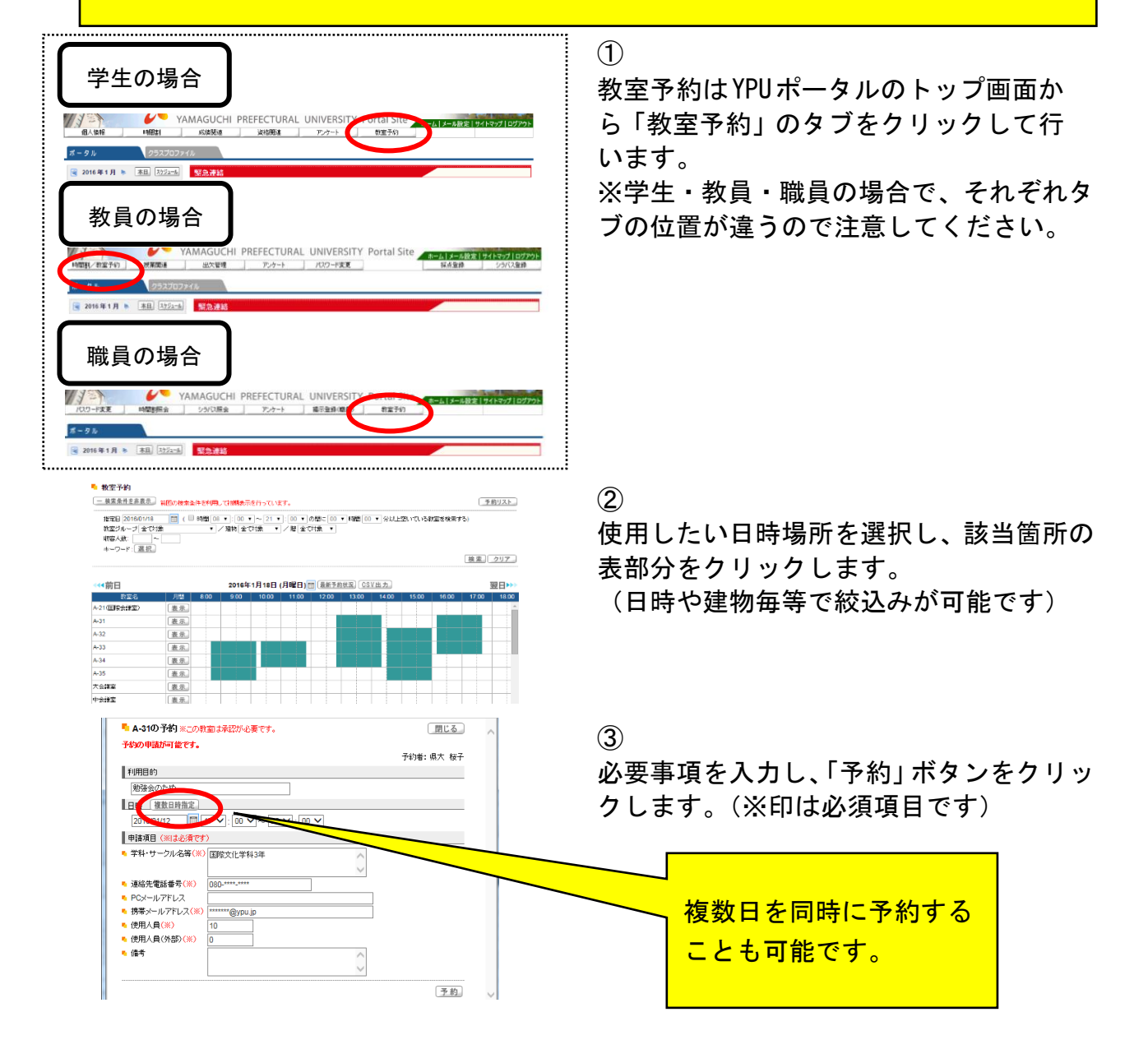

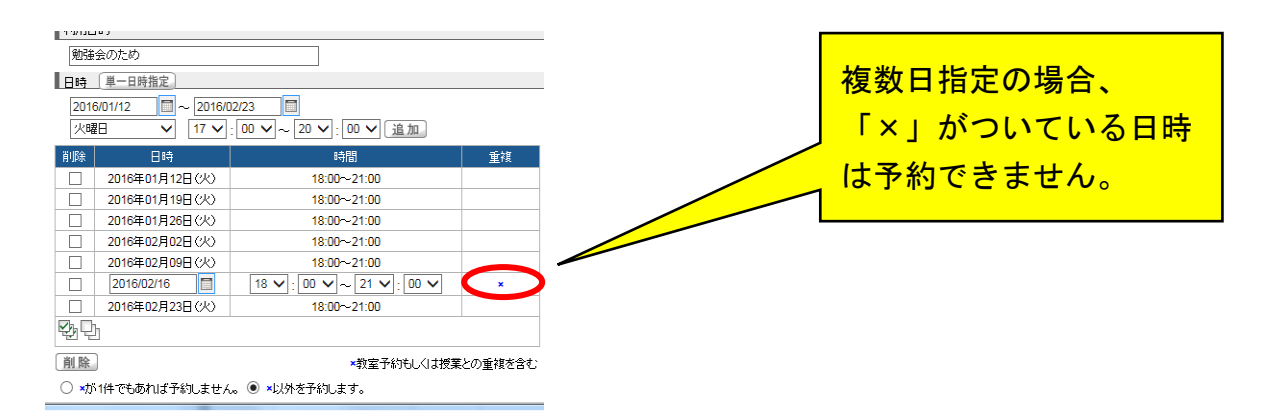

## 【承認前】

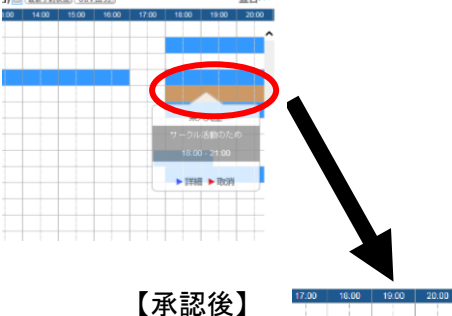

 $\blacktriangleright$  1998  $\blacktriangleright$  1998

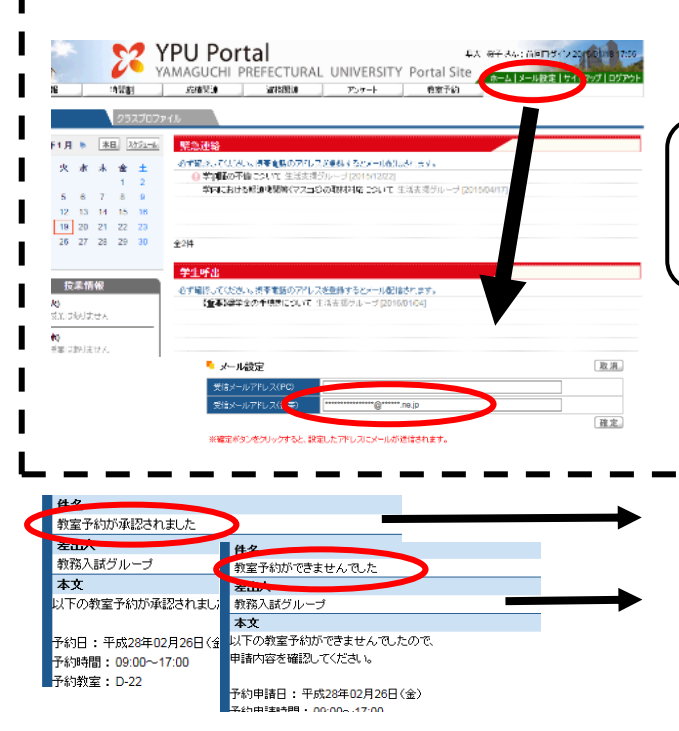

## ④

予約が承認されたら、完了です。 予約承認後は、該当箇所がオレンジ色で表 示されますので、確認してください。

承認後は、メールアドレスを登録しておけ ば、メールで通知されますので、メールア ドレスを登録しておいてください。 ※予約画面でメールアドレスを直接入力 してもそのアドレスには送信されません。 以下の方法で事前に登録してください。

<メールアドレスの登録方法> YPU ポータルトップ画面の右上にある 「メール設定」から登録。 携帯のアドレスを登録してください。 パソコンへの通知を希望する場合は、 携帯のアドレス欄へ PC のアドレスを 登録してください。 登録が完了したら、Good Job!!のメールが 届きます。(ypu.jp のアドレスが配信され るように携帯の設定を変更すること) 承認メール(教室予約が承認されました)

否認メール(教室予約ができませんでした)

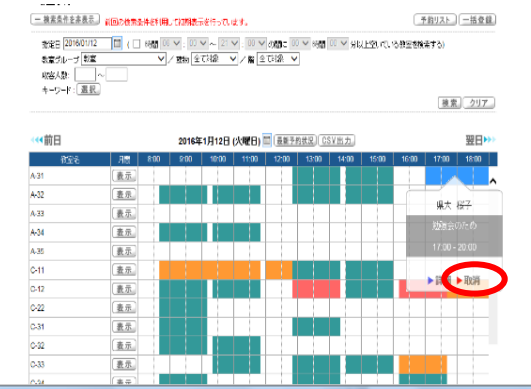

【備考】

予約を取り消す場合は、該当箇所をクリッ クすると、内容確認画面が開きますので、 そこから、「取消」をクリックしてください。 (取消の場合は、承認はいりません。)

予約を変更する場合は、変更する内容によ って、方法が違います。

<教室を変更する場合>

一度現在の予約を取り消して、新たに予約 する。

<日時を変更する場合>

現在の予約の「詳細」をクリックし、日時 を変更する。

※YPU ポータル上で、変更できる期限は、

前ページの申請時間のルールと同様です。

## 教室予約 問い合わせ先一覧(YPUポータルでの予約可)

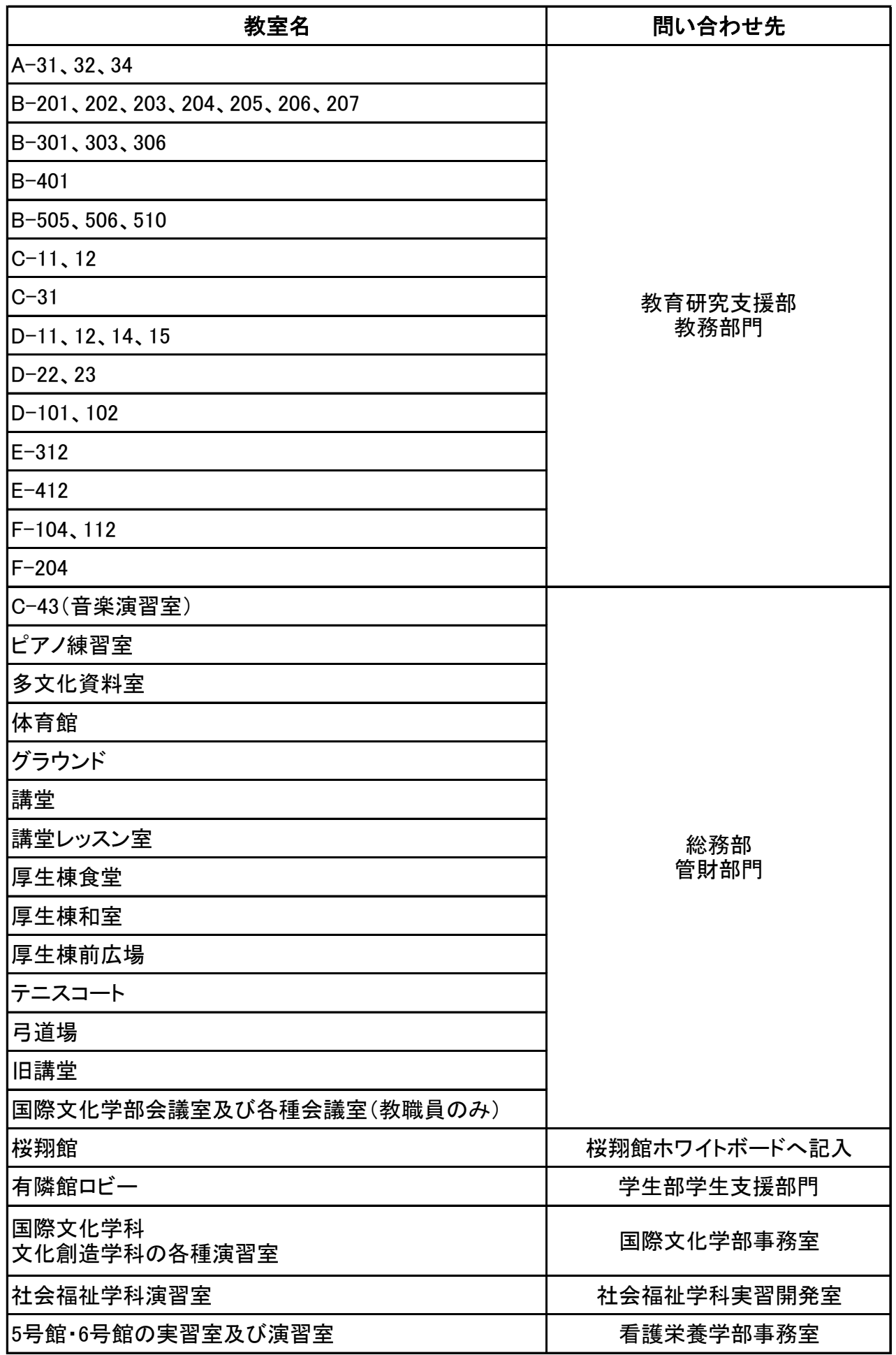